Guthaben einlösen

# DTK RW 1898 e.V.

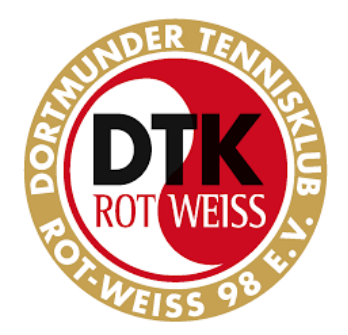

Kurzanleitung für das Online-Hallen-Buchungssystem

# **"Guthaben einlösen"**

# www.buchung-dortmunder-tennisklub.de

(3-Feld-Traglufthalle + 2-Feld-Teppichbodenhalle)

Ein Guthaben kann entstehen

- durch Stornierung einer Buchung durch den Admin z.B. wg. Platzsperre
- durch Anfordern eines weiteren Guthabens (s.u.) durch Sie

Das Guthaben wird immer von dem Administrator angelegt.

## **Vorhandenes Guthaben Prüfen**

Auf der Buchungsseite einloggen "mit Login/Passwort" und nicht über "PayPal ohne Login".

Das aktuelle Guthaben sieht man nach dem Einloggen **am PC** direkt rechts oben.

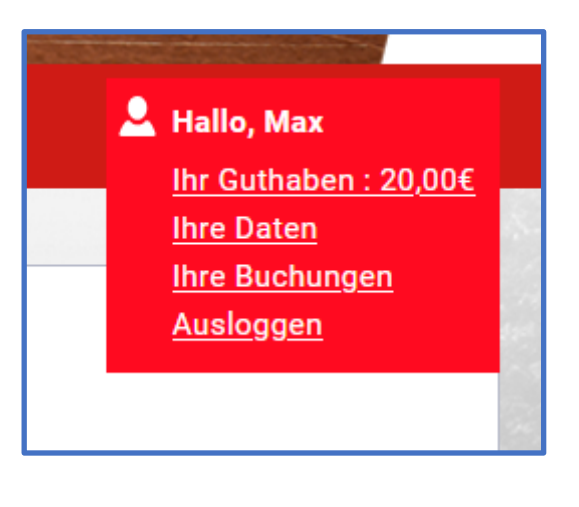

Am **Smartphone** sieht man das erst, wenn man oben rechts auf die Begrüßung "Hallo Max" klickt, erst danach öffnet sich die weitere Liste.

**Hallo, Max** 

## **Neues Guthaben Anfordern**

Wenn man auf "Ihr Guthaben" klickt, kann man weiteres Guthaben anfordern.

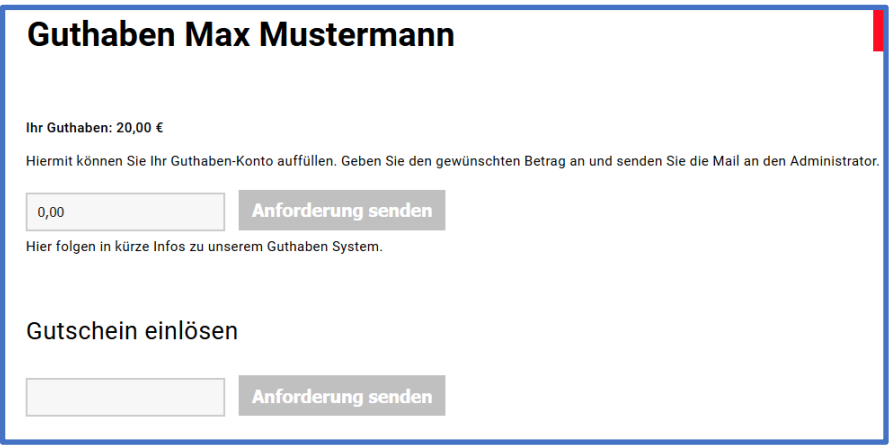

Die Funktion "Gutschein einlösen" haben wir nicht aktiviert.

Der / die Admins erhalten dann eine Mail und werden Ihnen dann das Guthaben freischalten und gleichzeitig eine Rechnung über da gewünschte Guthaben per Mail zusenden. Da dies ein manueller Vorgang ist, kann es schon bis zu 3 Tage dauern. Im Allgemeinen erfolgt dies noch innerhalb ein paar Stunden.

Hinweis: Die Funktion "Guthaben anfordern" gibt wenig Sinn, wenn man parallel seine Kontonummer zum Lastschrift-Verfahren angegeben hat. Da ist dann das Buchen gegen Lastschrift-Rechnung einfacher und praktikabler.

### **Platz Buchen gegen ein Guthaben**

Wenn Sie ein entsprechendes Guthaben besitzen, können Sie unter "Buchung" ganz normal Datum / Halle / Zeit auswählen und die gewünschte Stunde buchen (s. Beispielbuchung).

Zur Zahlung werden die möglichen Varianten angeboten, je nachdem ob Sie bei der Erstregistrierung angegeben haben, ob Sie über "auf Rechnung / Lastschrift" oder über "PayPal / Guthaben" buchen möchten.

Voraussetzung ist, dass Ihr Guthaben mindestens den Wert der Buchung abdeckt.

#### **Variante 1: (PayPal / Guthaben – Kunden)**

Hier haben Sie nun für die Zahlungsart die Wahl zwischen PayPal oder Ihrem Guthaben. Wählen Sie "Guthaben", um dagegen zu buchen.

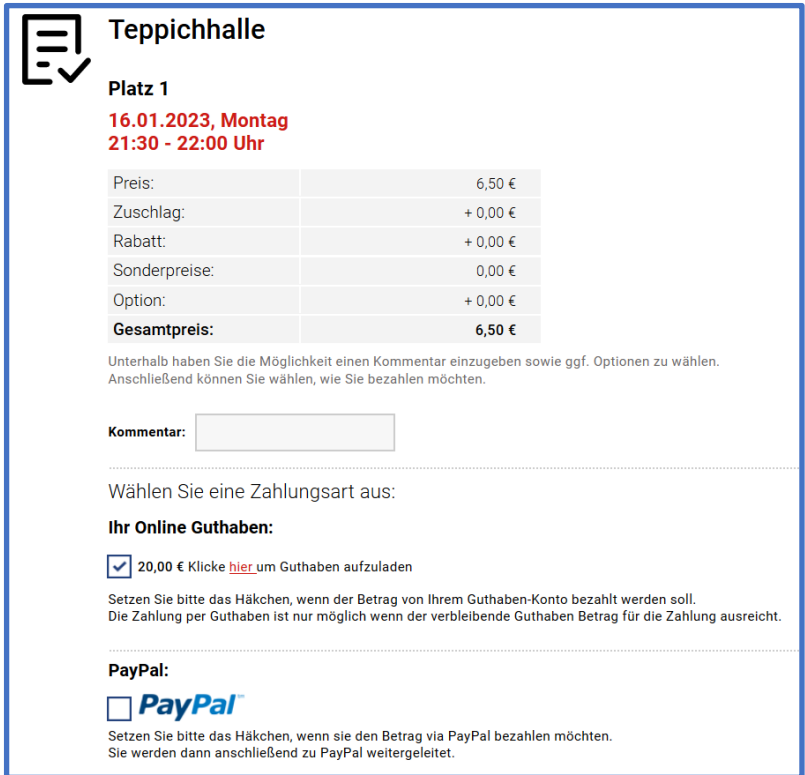

### **Variante 2 (Rechnung/Lastschrift-Kunden)**

Hier haben Sie nun die Wahl zwischen allen drei Zahlungsmöglichkeiten. Wählen Sie auch hier "Guthaben", um dagegen zu buchen.

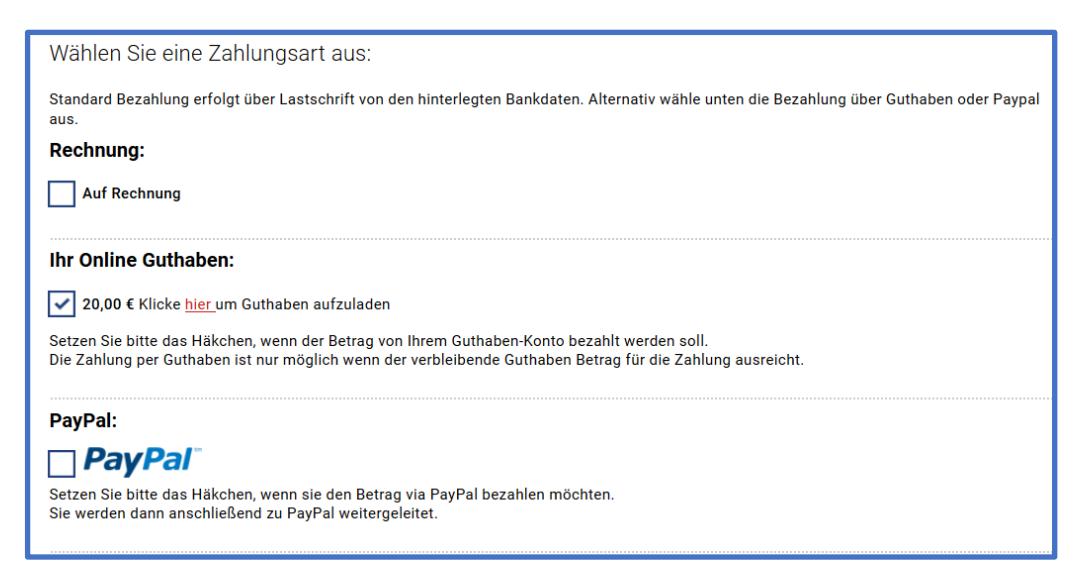

Der Wert der Buchung wird von Ihrem Guthaben abgezogen.